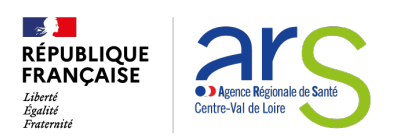

#### **DEPÔT D'UN RAPPORT D'EVALUATION**

#### **DE LA QUALITE DES PRESTATIONS DELIVREES DANS LES ESSMS**

Depuis la loi du 2 janvier 2002 rénovant l'action sociale et médico-sociale, les ESSMS ont l'obligation de procéder à une évaluation régulière de leurs activités et de la qualité des prestations qu'ils délivrent.

Dans un objectif d'amélioration du dispositif d'évaluation, [la loi du 24 juillet 2019](https://www.legifrance.gouv.fr/loda/article_lc/LEGIARTI000038824782) a fait évoluer les missions de la Haute Autorité de Santé. Elle lui a confié la responsabilité d'élaborer un référentiel national de la qualité des établissements et services sociaux et médico-sociaux (ESSMS) qui a été publié le 10 mars 2022.

**Désormais, les ESMS mentionnés à l'article L312-1 doivent transmettre, à l'autorité ou les autorités ayant délivré l'autorisation, un rapport d'évaluation externe, conforme au référentiel de la HAS, réalisé par un organisme accrédité COFRAC et ce, tous les 5 ans.** 

Dans le cadre de l'obligation des ESMS sous compétence ARS ou ARS-Conseil départemental, de transmettre un rapport d'évaluation de la qualité de leurs prestations, conformément à la programmation établie par leur(s) Autorités de Tutelles et de Contrôle, l'ARS a fait le choix d'utiliser la plateforme nationale **« Demarches-simplifiees.fr ».**

### **Qu'est-ce que « Demarches-simplifiees.fr » ?**

"Demarches-simplifiees.fr" est un service en ligne ouvert à tous les organismes publics qui permet de créer des téléservices en quelques minutes et de gérer les demandes des usagers sur une plateforme dédiée.

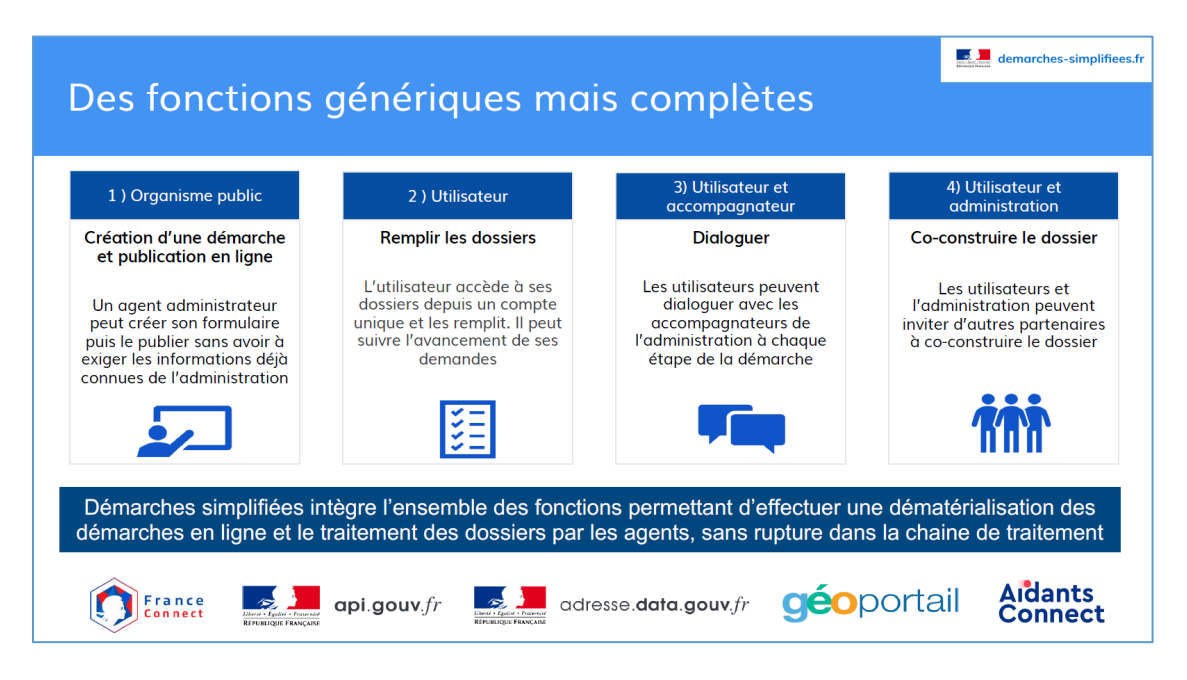

### **Comment trouver ma démarche ?**

Les ESMS sont invités, à compter du 1<sup>er</sup> février 2024, à se rendre sur « https://www.demarchessimplifiees.fr/commencer/depot-rapport-evaluation-esms-ars-cvl » pour y déposer leurs rapports et plans d'actions.

## **Que dois-je faire ?**

1. La 1<sup>ère</sup> étape consiste à renseigner le numéro SIRET de l'association ou l'établissement qui va procéder au dépôt des pièces.

Un lien vers « Annuaire-entreprises.data.gouv.fr » vous permettra de retrouver facilement le numéro SIRET de votre structure.

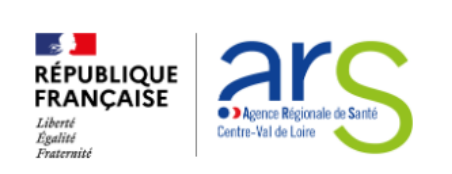

# Dépôt d'un rapport d'évaluation de la qualité des prestations délivrées par les ESMS en région CVL

 $\bar{O}$  Temps de remplissage estimé : 22 mn

## Identifier votre établissement

Renseignez le numéro de SIRET de votre entreprise, administration ou association pour commencer la démarche.

Numéro SIRET\*

13000784200011

Pour trouver votre numéro SIRET, utilisez annuaire-entreprises.data.gouv.fr [7] ou renseignez-vous auprès de votre service comptable.

**Continuer** 

2. Indiquer les coordonnées de la personne référente du dépôt des documents

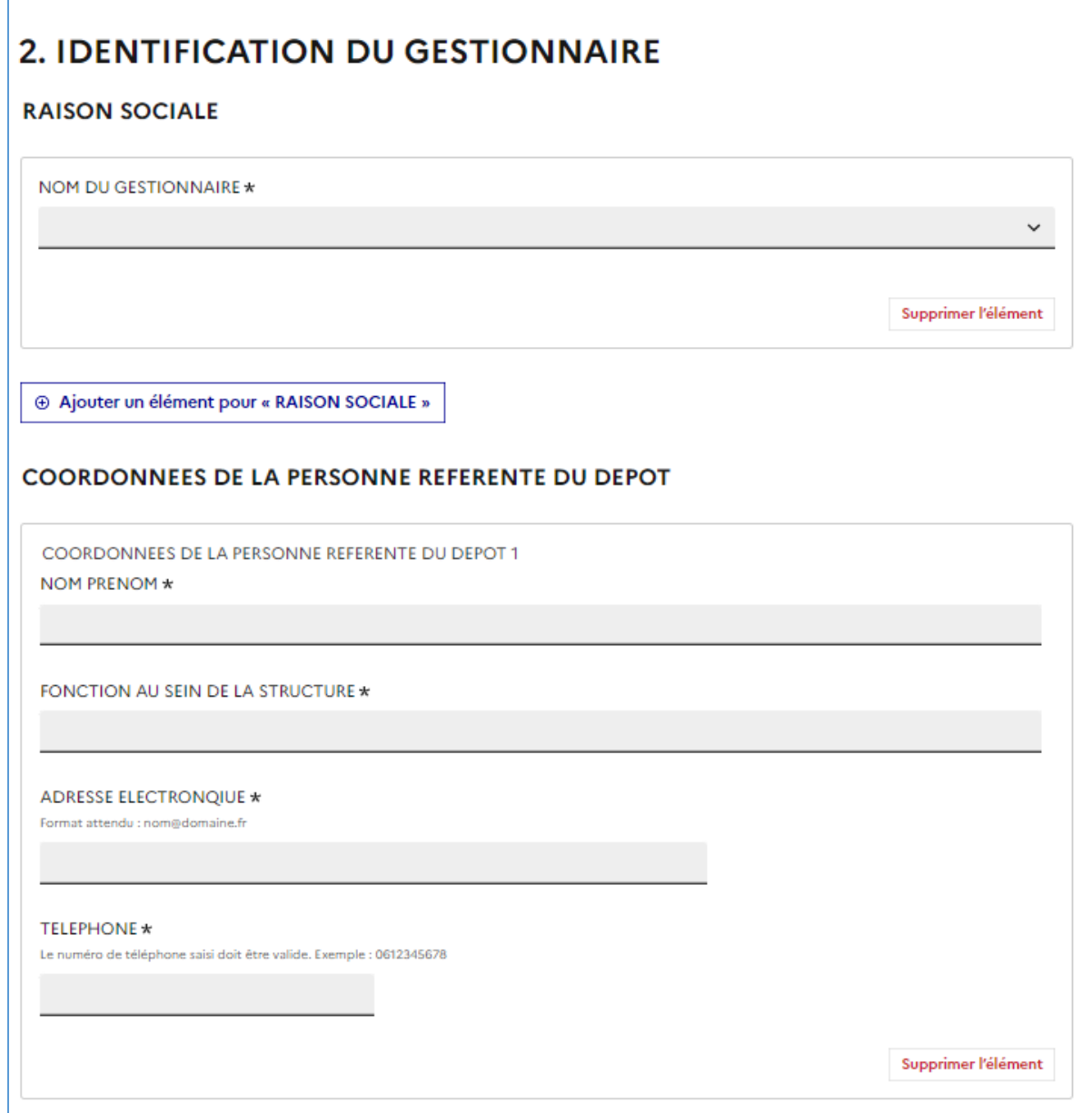

3. Procéder au dépôt du ou des rapports d'évaluation réalisés par un organisme accrédité ainsi que, du ou des plans d'actions.

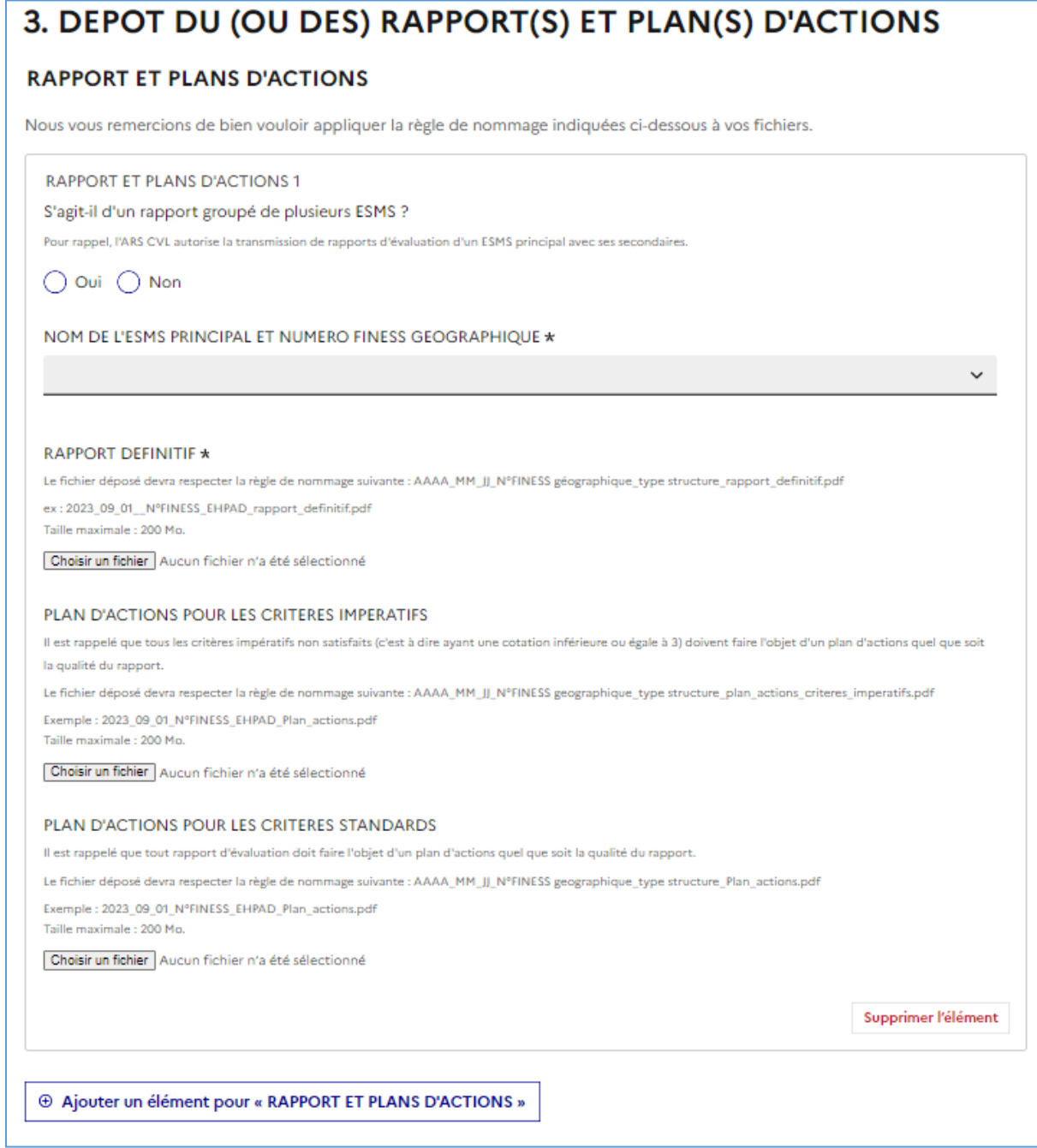

Pour déposer plusieurs rapports et plans d'actions, il suffit de cliquer sur l'item « Ajouter un élément pour RAPPORT ET PLANS D'ACTIONS ».

**Il est rappelé que, pour tout critère impératif côté à 1, 2 ou 3, l'ESSMS doit présenter à son(ses) autorité(s) un plan d'actions spécifique. Un modèle de plan d'actions est téléchargeable dans la rubrique « 1. DOCUMENTS A TELECHARGER ».**

A noter que les documents déposés, **devront impérativement respecter la règle de nommage suivante** :

Pour les rapports : **AAAA\_MM\_JJ + N° Finess géographique + rapport définitif + type de l'ESMS** ; le tout séparé d'un Underscore (tiret du 8) et sans accent.

La date à mentionner est la date du rapport définitif indiquée en page 4 du rapport. Exemples :

- 2023\_09\_01\_180000000\_rapport\_definitif\_EHPAD.pdf
- 2023\_09\_30\_410000000\_rapport\_definitif\_FAM.pdf

Pour les plans d'actions relatifs aux critères impératifs : **AAAA\_MM\_JJ + N° Finess géographique + plan actions + CI + type de l'ESMS** ; le tout séparé d'un Underscore (tiret du 8) et sans accent. La date à mentionner est celle de la validation du plan d'actions. Exemples :

- 2023\_09\_01\_180000000\_Plan\_actions\_CI\_EHPAD.xls
- 2023 09 30 410000000 Plan actions CI FAM.xls.

Pour les plans d'actions des critèresstandards : **AAAA\_MM\_JJ + N° Finess géographique + plan actions + type de l'ESMS** ; le tout séparé d'un Underscore (tiret du 8) et sans accent.

La date à mentionner est celle de la validation du plan d'actions. Exemples :

- 2023 09 01 180000000 Plan actions EHPAD.xls
- 2023\_09\_30\_410000000\_Plan\_actions\_FAM.xls.
- 4. Pour joindre un courrier supplémentaire, rendez-vous dans la rubrique « AUTRES ELEMENTS ».

4 Ajouter un élément pour « RAPPORT ET PLANS D'ACTIONS » **AUTRES ELEMENTS** Vous pouvez joindre un courrier ou tout autre document dans cette rubrique. Pour déposer plusieurs documents, vous devez cliquer sur "AJOUTER UN ELEMENT" ⊕ Ajouter un élément pour « AUTRES ELEMENTS »

### **En cas de problème**

Vous rencontrez une difficulté technique ? Par exemple un problème pour vous connecter, ou une erreur au moment d'enregistrer le formulaire ?

**Utilisez la [page de contact](https://www.demarches-simplifiees.fr/contact) pour écrire au support technique :** [Contact · demarches-simplifiees.fr](https://www.demarches-simplifiees.fr/contact)

Pour toute question sur le contenu du formulaire, vous pouvez adresser votre demande à [ars-cvl](mailto:ars-cvl-evaluations-ms@ars.sante.fr)[evaluations-ms@ars.sante.fr](mailto:ars-cvl-evaluations-ms@ars.sante.fr) en précisant dans l'objet de votre mail, **le N°FINESS de votre ESMS et « question dépôt rapport sur plateforme « Démarches simplifiées ».**